## smarthub

## **How To**

## **Overview**

 With SmartHub, you can easily contact your provider with billing questions, service issues or other requests. This document shows you several of the ways you can contact your provider from the SmartHub Web.

## Contact Your Provider

1. From the home page, click the **Contact Us** tab.

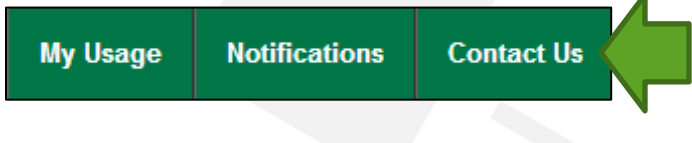

 2. Select a reason from the **What would you like help with?** menu.

*The options displayed will vary by provider.* 

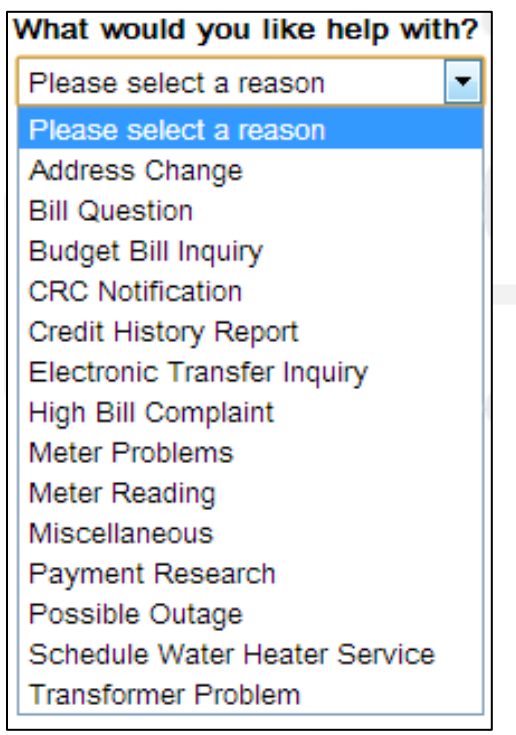

3. Type your question or comments in the **Please enter any specific information or comments.** 

field. Include any specific information about your question or request if appropriate.

Please enter any specific information or comments.

Can you please send me a copy of my credit report?

 **Number** field. 4. Enter a contact phone number in the **Phone** 

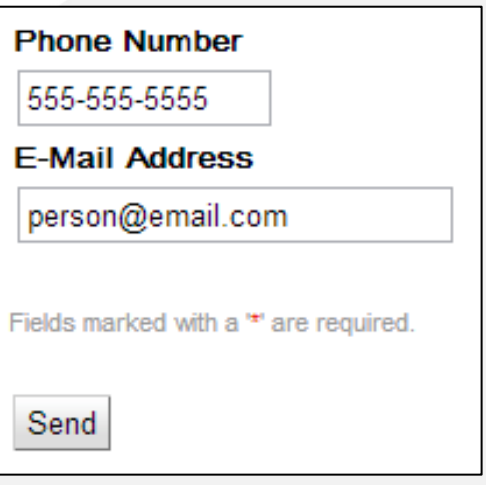

- **Address** field. 5. Verify or edit your email address in the **E-Mail**
- 6. Click the **Send** button.
- 7. *A success alert appears.*
- 8. Click **Close** to return to the Contact Us page.

SmartHub is a registered trademark of National Information Solutions Cooperative.